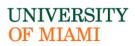

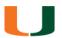

### CORPORATE CARD SERVICES

# PCard Repayment to UM

#### **RSMAS CAMPUS ONLY- Credit Card or Check**

The cardholder must take the following steps:

- A. Prepare the Procurement verification in Workday and save as DRAFT.
  - 1. Please check the following is entered:
  - 1. **Spend Category:** Use category type that relates the closest to the charge on the card. If none matches and the account allows it, then you can use Miscellaneous code.
  - 2. *Memo:* PCard Repayment to UM, explain the personal charge in greater detail.
  - 2. *Program:* Your Program number (e.g., your main dept. acct number. Ask your CCM or SBM if you do not know)
  - 3. Original receipt for expense(s)

#### WORKDAY

|                                                   | Edit Summar            | /                                                                      |                         |        |                    |                                        |                                 |            |                       |                  | Ī   |
|---------------------------------------------------|------------------------|------------------------------------------------------------------------|-------------------------|--------|--------------------|----------------------------------------|---------------------------------|------------|-----------------------|------------------|-----|
|                                                   | Transaction            |                                                                        |                         |        |                    | Amount                                 |                                 |            |                       |                  |     |
|                                                   | Credit Card Transactio | Credit Card Transaction * 04/01/2020 AMAZON.COM*MF6GZ0YC3<br>11.04 USD |                         |        |                    | Remaini                                | ng Transaction Amount to Verify | 0.00       |                       |                  |     |
|                                                   | Transaction Date       | 04/01/2020                                                             |                         |        |                    | Credit C                               | ard Transaction Amount          | 11.04      |                       |                  |     |
|                                                   | Charge Description     | Charge Description AMAZON.COM*MF6GZ0YC3                                |                         |        |                    | Transac                                | tion Currency                   | USD        |                       |                  |     |
|                                                   | Supplier               |                                                                        | =                       |        |                    | Sales Ta                               | x Collected                     | 2          |                       |                  |     |
|                                                   | Purchase Order         |                                                                        |                         |        |                    | Default Tax Option<br>Default Tax Code |                                 | select one | v                     |                  |     |
|                                                   |                        |                                                                        |                         |        |                    |                                        |                                 |            |                       | :=               |     |
|                                                   | Supplier Contract      |                                                                        | =                       | 0      |                    | Tax Amo                                | punt                            | 0.00       |                       |                  |     |
| 1. Spend Category: see above                      | Transaction Details    | 1 item                                                                 |                         |        | 1                  |                                        |                                 |            |                       |                  |     |
| 2. Memo: see above                                | Company                |                                                                        | Item and Category       |        | Transaction Amount |                                        | Converted Amount                |            | Memo                  | Program Programs | >   |
| 3. <i>Program:</i> The same                       | × 200 Acade            | my :≡                                                                  | ltem                    |        | Unit of Measure    |                                        | Currency Rate                   |            | PCard repayment to UM | PG000000         |     |
| Program number you<br>entered on the Cashier's    |                        |                                                                        |                         | :=     |                    | ≔                                      | 1                               |            |                       | <u> </u>         |     |
| form                                              | J                      |                                                                        | Line Item Description 👩 |        | Unit Cost          |                                        | Converted Amount<br>11.04       |            |                       |                  |     |
| 4. Include deposit receipt                        |                        |                                                                        |                         |        | 0.00               |                                        | Currency                        |            |                       |                  |     |
| from the Cashier's Office<br>and documentation to |                        |                                                                        | Spend Category          |        | Extended Amount ?  |                                        | USD                             |            |                       |                  |     |
| support the transaction                           |                        |                                                                        | × SC08748 - Miscellane  | ous := | 11.04              |                                        |                                 |            |                       |                  |     |
| (e.g. actual transaction receipt)                 |                        |                                                                        | Expenses                |        | Currency<br>USD    |                                        |                                 |            |                       |                  |     |
|                                                   | (                      |                                                                        |                         |        |                    |                                        |                                 |            |                       |                  | E E |

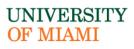

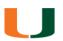

## CORPORATE CARD SERVICES

- B. Visit the Cashier's office located at RSMAS, SLAB Bldg, Room 110.
  - 1. Bring the DRAFT Procurement verification
  - 2. Amount of repayment
- C. Cashier will issue a deposit receipt for the repayment
- D. Go back to the DRAFT Procurement verification and upload the cashier's deposit receipt.

Any questions about the RSMAS Campus process, please contact **Jessica Nottage at (305) 421-4081 or** <u>j.nottage@miami.edu</u>.